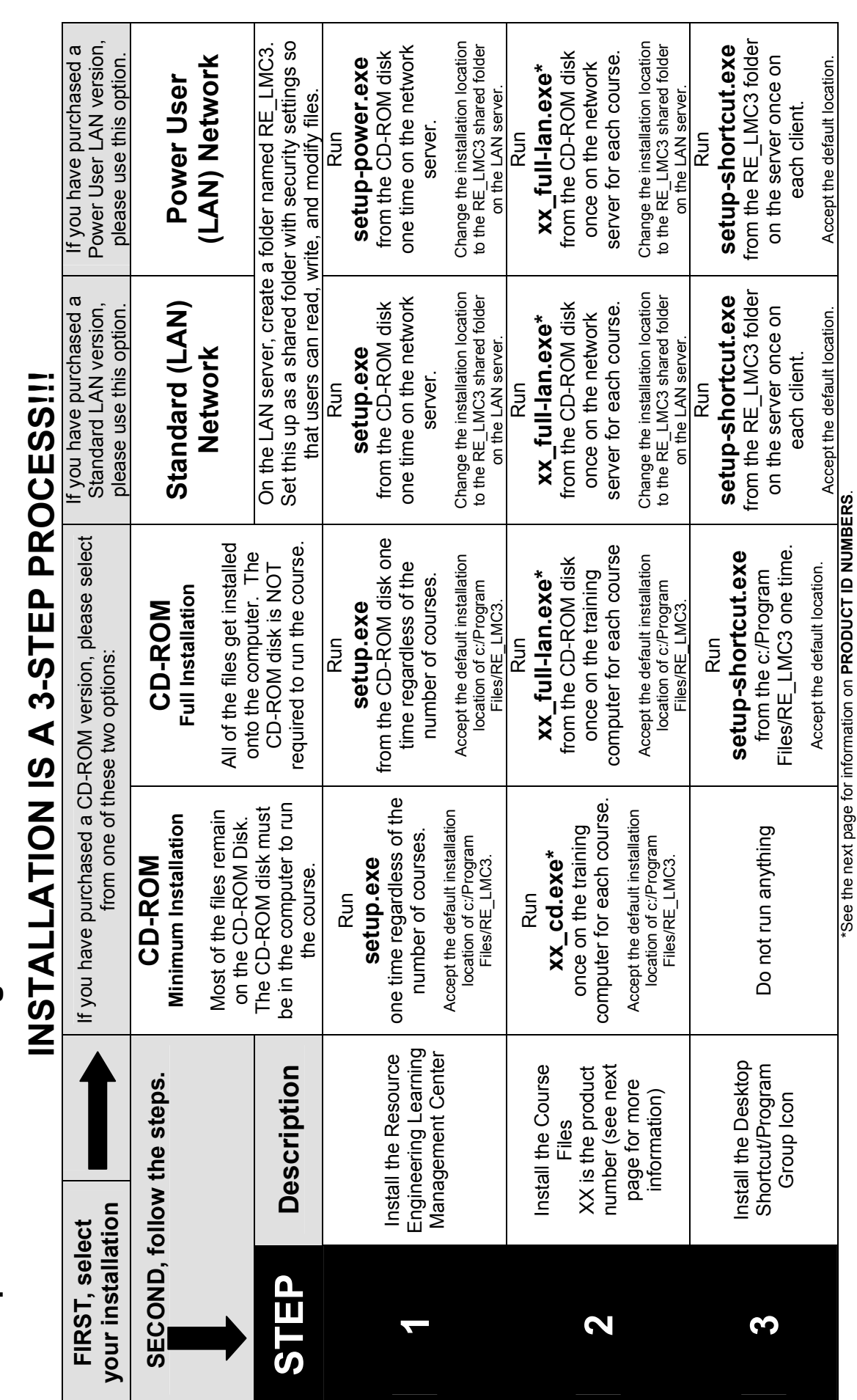

**Computer-Based Training Courseware Installation Guide**  Computer-Based Training Courseware Installation Guide

**the reverse side** *Notes on Registering Courses* **for important information about registration.** 

**IMPORTANT: After installation, to Login to the Learning Management Center for the fir**

**Then follow the instructions on the screen to custo**

**st tim**

**mize the training and set up the Learning Management Center. Before the programs can be run the must be REGIS**

**e, sele**

**ct the user** 

**A d**

**min Admin. Enter pass**

**w**

**ord Admin.**

**TERED. Please see** 

## QualityTrainingPortal

## **PRODUCT ID NUMBERS: Use this guide to determine which course files to install.**  PRODUCT ID NUMBERS: Use this guide to determine which course files to install.

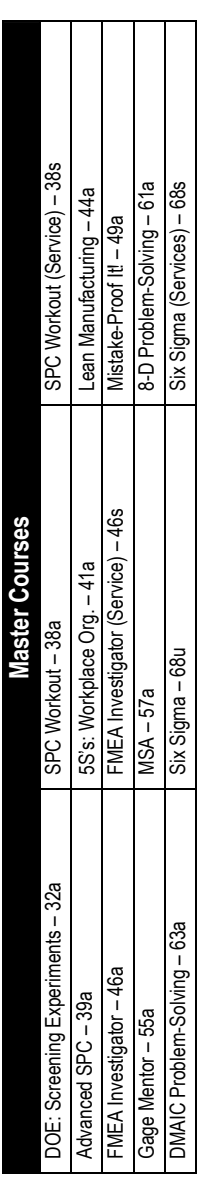

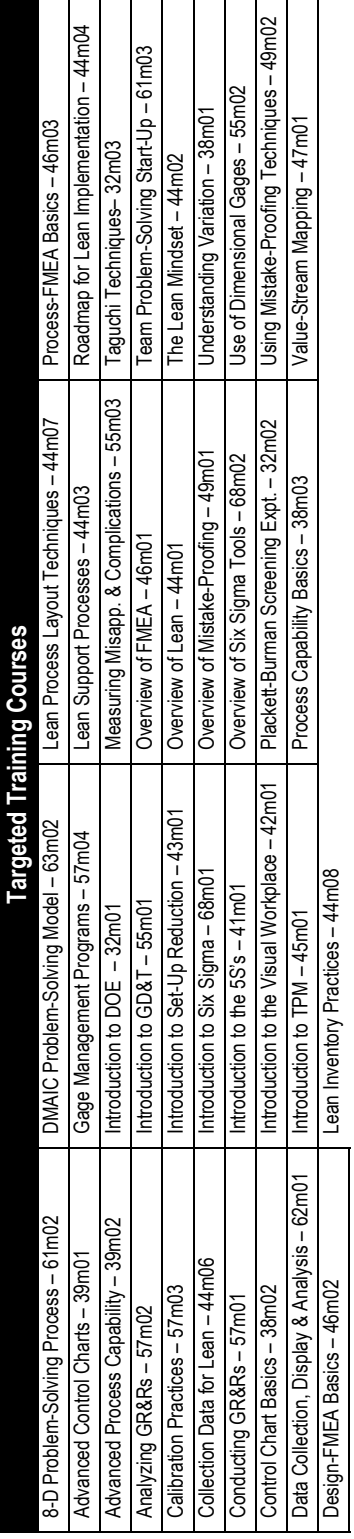

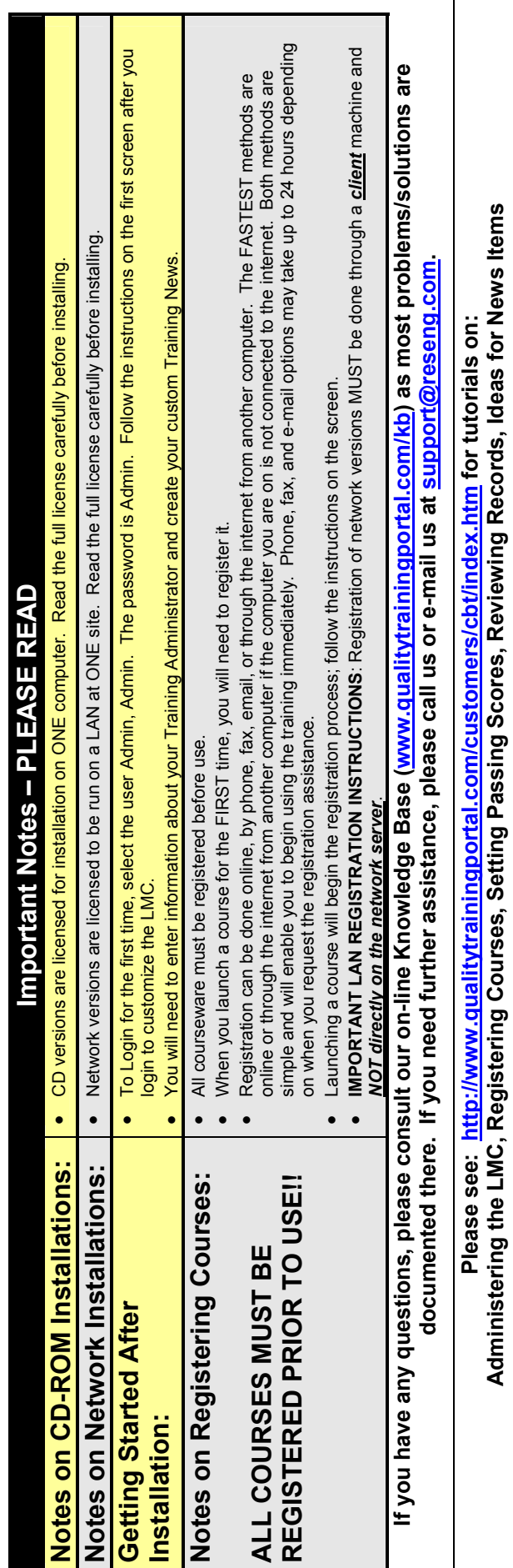

**Resource Engineering, Inc. PO Box 449, Waitsfield, VT 05673-0449 ph: 800-810-8326 (or 802-496-5888) fax: 802-496-7724 www.QualityTrainingPortal.com www.LeanTrainingMachine.com** 

Resource Engineering, Inc. ♦ PO Box 449, Waitsfield, VT 05673-0449 ♦ ph: 800-810-8326 (or 802-496-5888) ♦ fax: 802-496-7724<br>www.Qual.com ♦ www.QualityTrainingPortal.com ♦ www.LeanTrainingMachine.com